# Wegweiser Heilmittelverordnung für Ergotherapeuten

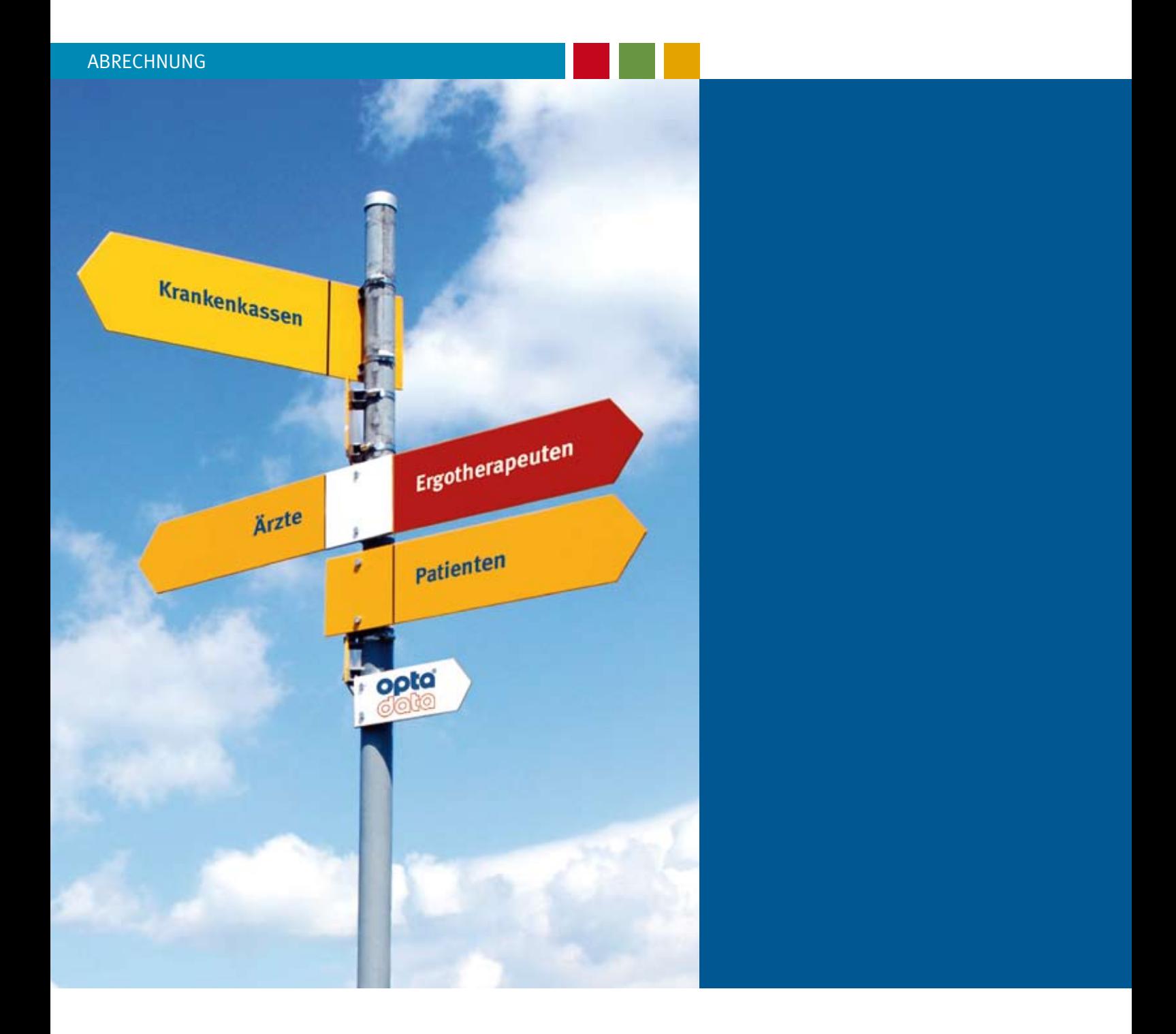

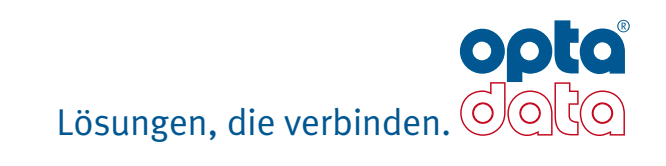

"Um die Zusammenarbeit zwischen Vertragsarzt und Heilmittelerbringer im Hinblick auf eine gemeinsame, ausreichende, zweckmäßige und wirtschaftliche Leistungserbringung zu gewährleisten, dürfen für die Verordnung von Heilmitteln nur die jeweils vereinbarten Vordrucke verwendet werden." Darauf wird im ersten Teil der aktuellen Heilmittelrichtlinien unter dem Punkt "Grundsätze der Heilmittelverordnung" hingewiesen.

Mit dem Wegweiser zur Heilmittelverordnung erhalten Sie eine Checkliste, die Ihnen als Kontrollhilfe aller relevanten Arzt-Angaben auf der Heilmittelverordnung dient. Daneben erhalten Sie hier ebenso Hilfestellungen zum Eintragen Ihrer eigenen Daten auf dem Rezept, so dass das Abrechnungsverfahren problemlos erfolgen kann.

## Angaben des Arztes:

Sie sollten in Ihrem eigenen Interesse auf die Vollständigkeit der ärztlichen Angaben achten. Unvollständige Angaben können dazu führen, dass Ihre Abrechnungen von den Kostenträgern abgewiesen werden.

- 1 Wichtig ist hierbei vor allem die eindeutige Krankenkassenbezeichnung.
- 2 Es ist sinnvoll, sich den Befreiungsausweis des Patienten vorlegen zu lassen und ggf. zu kopieren. Bei Absetzungen durch die Krankenkassen haben Sie mit einer Kopie gute Argumente zur Erstattung des Differenzbetrages in der Hand. Dokumentieren Sie Änderungen mit Datum und Unterschrift entsprechend auf der Verordnung.
- 3 Fehlt die Versicherten-Nummer, muss mindestens die Adresse des Patienten vollständig angegeben sein. Auch die Kassen-Nummer sollte eingetragen sein.
- 6 Der Versichertenstatus ist an dieser Stelle einzutragen.
- 7 Die Angabe der Betriebsstätten-Nummer erfolgt hier, auch wenn es sich um eines der alten Formulare handelt, die weiterhin verwendet werden dürfen.
- 8 Die Angabe der Arzt-Nummer erfolgt in diesem Feld.
- 9 Das Ausstellungsdatum ist zunächst maßgeblich für den spätesten Behandlungsbeginn. (Bei Maßnahmen der Ergotherapie: Innerhalb von 14 Tagen nach Ausstellung der Verordnung)
- 10-<sup>12</sup> Im Bereich der Verordnung nach Maßgabe des Kataloges muss der Arzt zwischen Erstverordnung, Folgeverordnung und Verordnung außerhalb des Regelfalles wählen.
- 13 Ist eine Gruppentherapie verordnet, aber aus Ihrer Sicht nicht durchführbar, sollte eine Rücksprache mit dem Arzt erfolgen.
- 14 Ist das Datum des spätesten Behandlungsbeginns angegeben, hebt es den spätesten Beginn der Behandlung nach Ausstellungsdatum auf.
- 15-<sup>16</sup> Soll eines der Felder geltend gemacht werden, muss das jeweilige Feld mit "Ja" angekreuzt sein. Eine fehlende Angabe wird hier grundsätzlich als "Nein" gewertet.
- 17-20 Neben der Verordnungsmenge, dem eigentlichen Heilmittel und der Anzahl pro Woche ist der Indikationsschlüssel gemäß Indikationskatalog anzugeben. Wichtig: Diese Punkte müssen gemäß Indikationskatalog zusammenpassen.
- 21 Daneben sind die Diagnose und die Leitsymptomatik in Textform anzugeben und im Feld darunter die neurologischen/ psychiatrischen, pädiatrischen oder orthopädischen Besonderheiten zu vermerken.
- 22 Feld 22 enthält die individuelle Begründung des Arztes für eine solche Verordnung außerhalb des Regelfalles unabhängig davon, ob eine Krankenkasse von der Genehmigungspflicht der Kostenträger hier absieht oder darauf besteht.
- 23 In Feld 23 gehören Unterschrift und Stempel des Arztes.

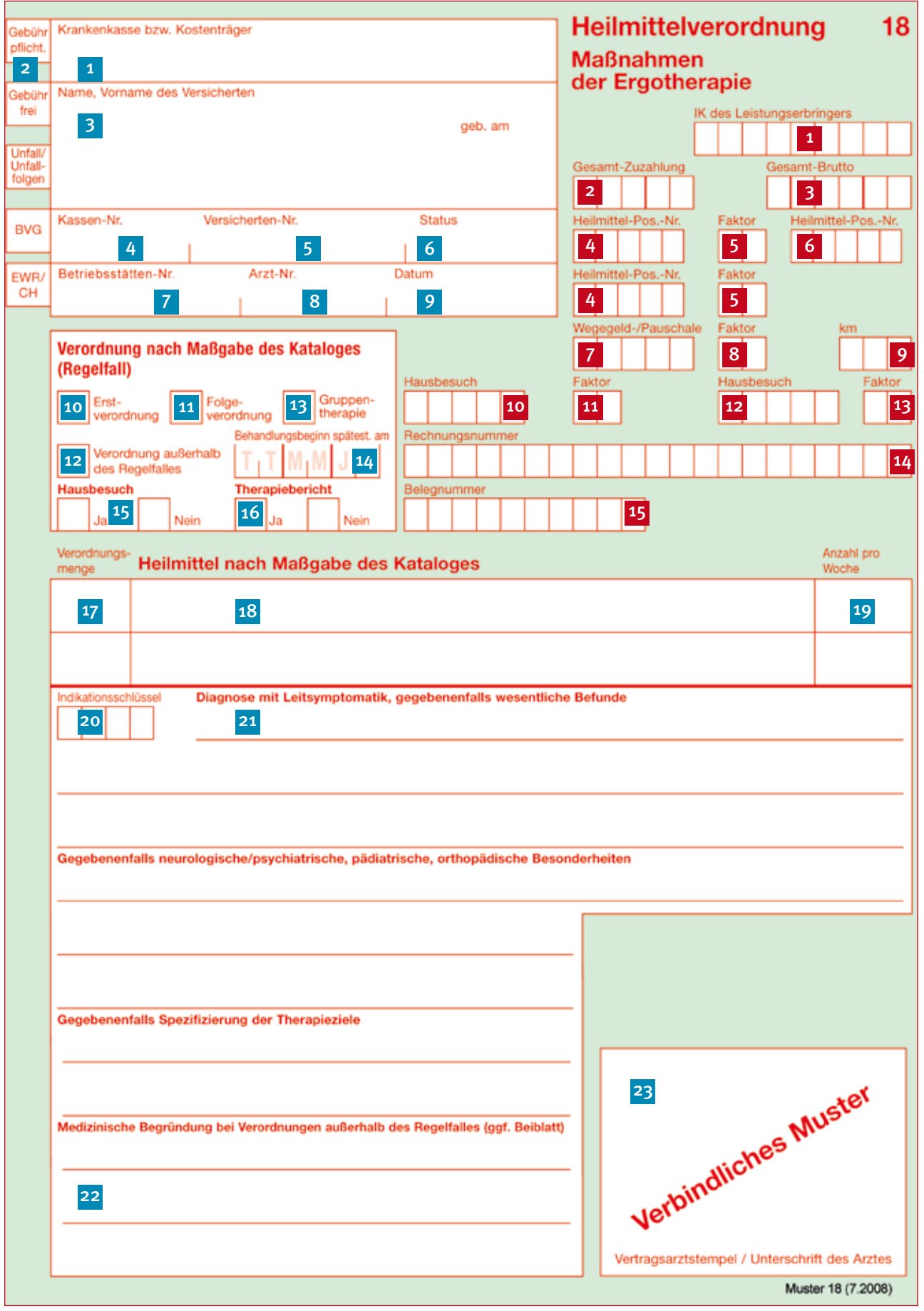

## Ihre Angaben:

- 1 Bitte geben Sie in diesem Feld Ihr 9-stelliges Institutionskennzeichen an.
- 2 Die Gesamt-Zuzahlung setzt sich aus 10% der Leistungen und der Rezeptgebühr in Höhe von 10,00 € zusammen. Bitte addieren Sie diese beiden Werte und tragen Sie die Summe in dieses Feld ein. Wenn die Zuzahlung entfällt, tragen Sie in dieses Feld bitte eine Null ein.
- 3 Tragen Sie hier die Summe aller Leistungen inklusive der gesetzlichen Zuzahlungen ein.
- 4 Geben Sie an dieser Stelle bitte die Positionsnummer des vorrangigen bzw. optionalen Heilmittels an.
- 5 Der "Faktor" ist die Anzahl der erbrachten Leistungen.
- 6 Hier wird die Positionsnummer des ergänzenden Heilmittels eingetragen.
- 7-13 Beachten Sie bitte zum Thema "Hausbesuche" stets die für Sie gültigen Gebührenlisten.

### Bei Hausbesuchen nach Gebührenlisten *mit* Hausbesuchspauschalen:

Wenn Sie mit den Kostenträgern Hausbesuchspauschalen vereinbart haben, die Wegegeldpauschalen beinhalten, tragen Sie diese Positionen bitte entsprechend in Feld 10 ein. Die Anzahl der Hausbesuche selbst hinterlegen Sie in Feld 11. Bei Hausbesuchen in einer sozialen Einrichtung nutzen Sie bitte die Felder 12 und 13.

- 7 Bei Hausbesuchen nach Gebührenlisten *ohne* Hausbesuchspauschalen: Tragen Sie hier die Positionsnummer für das Wegegeld je km ein.
- 8 Hinterlegen Sie hier die Anzahl der durchgeführten Hausbesuche.
- 9 Rechnen Sie unter Punkt 7 das Wegegeld je km ab, hinterlegen Sie an dieser Stelle die Anzahl der insgesamt gefahrenen Kilometer für einen Besuch (hin und zurück). Beispiel: Bei 5 km einfache Fahrt tragen Sie 10 km ein.
- 10 In diesem Feld erfolgt der Eintrag der Positionsnummern für Hausbesuche.
- 11 Der "Faktor" ist die Anzahl der erbrachten Hausbesuche.
- 12 Handelt es sich um einen "Besuch eines weiteren Patienten in derselben sozialen Einrichtung" wird die entsprechende Positionsnummer hier vermerkt.
- 13 Hier geben Sie bitte die Anzahl der erbrachten Hausbesuche eines weiteren Patienten in der sozialen Einrichtung an.
- 14-15 Die Felder für Rechnungs- und Belegnummer werden von opta data® für Sie ausgefüllt.

### Achtung!

Verschiedentlich sind Heimpatienten z. Zt. von der Zuzahlung bei den sog. "mittelbaren" Positionen Hausbesuch und Wegegeld noch befreit. Dies gilt entsprechend jedoch nicht für den "normalen" Hausbesuch. Daher achten Sie bitte unbedingt darauf, bei Besuchen in sozialen Einrichtungen wie Altersheimen den Vermerk "Heimbesuch" unter dem Feld "geb. am" zu ergänzen. Daran erkennen die Krankenkassen vornehmlich einen Hausbesuch als Heimbesuch.

Bitte beachten Sie bei allen Angaben zusätzlich die aktuellen Hinweise Ihres Berufsverbandes oder unserer Kundeninformation.

### Wir helfen Ihnen gern!

Zu Ihrer Entlastung übernehmen wir gerne die Eintragungen der Positionsnummern, Bruttosummen und Zuzahlungen. Sprechen Sie uns einfach an!

### Ihre Angaben:

- 1 Bitte informieren Sie sich immer aktuell darüber, welche Krankenkassen hier auf das Genehmigungsverfahren verzichten, z. B. bei den Berufsverbänden.
- 2 Bitte beachten Sie beim Datum der erbrachten Leistung, dass Unterbrechungen der Behandlung 14 Kalendertage grundsätzlich nicht überschreiten dürfen. In Ausnahmefällen ist eine Begründung zu notieren. Gemäß dem einschlägigen Rahmenvertrag mit dem VdAK und vielen Regionalkassen ist ggf. folgendes zu vermerken: "Therapeutisch indizierte Behandlungsunterbrechung in Abstimmung mit dem verordnenden Arzt (T), Krankheit des Patienten/Therapeuten (K) und Ferien bzw. Urlaub des Patienten/Therapeuten (F)." Der zugelassene Leistungserbringer begründet der Krankenkasse die Überschreitung der Zeitintervalle mit den vorgenannten Buchstaben (T, F und K) unter Hinzufügen des Datums und der Unterschrift auf dem Verordnungsblatt.
- 3 Bitte verzeichnen Sie hier die durchgeführten Maßnahmen entsprechend dem verordneten Heilmittel.
- 4 Hier erfolgt die Unterschrift des Patienten/Versicherten.
- 5 Wird die Behandlung aus therapeutischen oder anderen Gründen abgebrochen, wird das Datum des Behandlungsabbruchs hier eingetragen. Dies gilt auch für den Fall, dass der Patient von sich aus nicht mehr zum Behandlungstermin erscheint.
- 6 An diese Stelle setzen Sie bitte Ihre Unterschrift und Ihren Stempel.
- 7 Bei Änderungen nach Rücksprache mit dem Arzt sind diese Felder auszufüllen und mit dem Datum der Rücksprache sowie der Unterschrift des Therapeuten zu versehen. Alle Änderungen des Arztes sind von ihm mit Datum und Unterschrift zu bestätigen.

Bei mehr als 10 Behandlungen verwenden Sie an dieser Stelle bitte das kostenlose opta data® Formular "Empfangsbestätigung durch den Versicherten".

Bei Bedarf senden wir Ihnen das Formular gerne zu.

Bei weiteren Fragen stehen wir Ihnen jederzeit gern zur Verfügung. Hotline: 0800 / 678 23 28

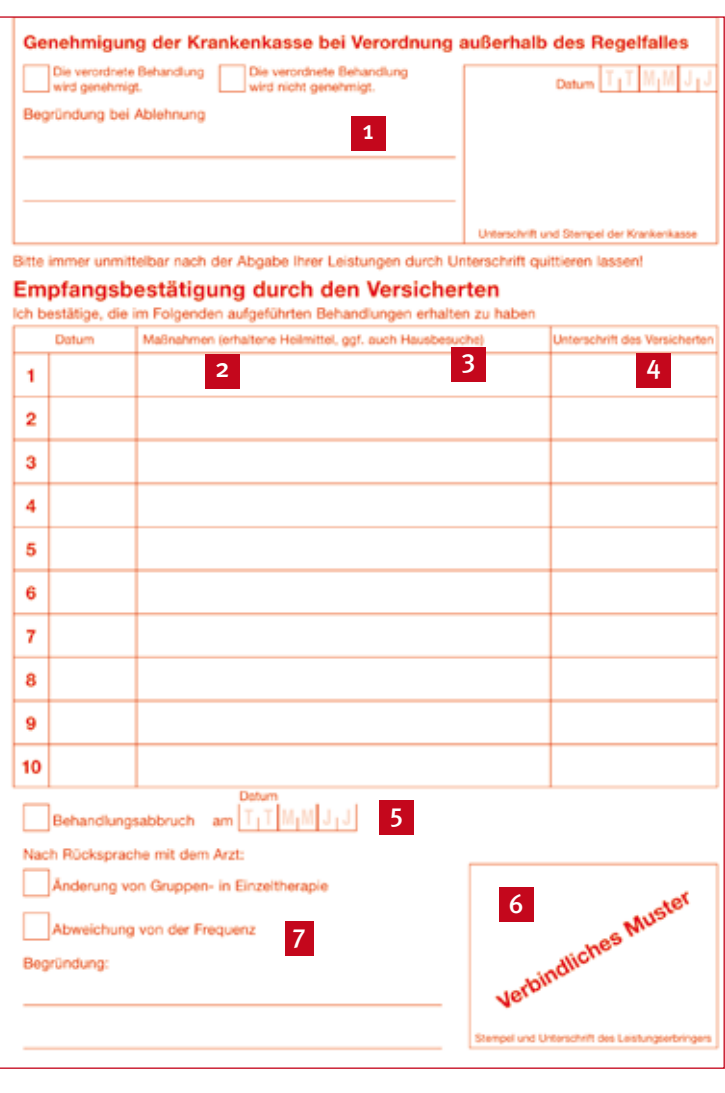

# Die opta data® Gruppe

### ABRECHNUNG SOFTWARE BERATUNG MARKETING

opta data Abrechnungs GmbH Bamlerstraße 114 45141 Essen Tel.: 0201 / 31 96 0 Fax: 0201 / 31 96 222 www.optadata-gruppe.de

Gesamtvertrieb Assmannweg 3 45141 Essen Tel.: 0201 / 320 68 0 Fax: 0201 / 320 68 662

Niederlassung Oldenburg Rohdenweg 4 26135 Oldenburg Tel.: 0441 / 92 06 20 Fax: 0441 / 92 06 220

Niederlassung Erfurt Gustav-Weißkopf-Straße 4 99092 Erfurt Tel.: 0361 / 217 16 30 Fax: 0361 / 217 16 39

Niederlassung Chemnitz Salzstraße 2 09113 Chemnitz Tel.: 0371 / 33 78 38 0 Fax: 0371 / 33 78 38 46

Niederlassung Genthin Berliner Chaussee 31 39307 Genthin Tel.: 03933 / 948 29 0 Fax: 03933 / 948 29 18 opta data Abrechnungs GmbH Salzburger Straße 205 4030 Linz, Österreich Tel.: +43 (0) 732 / 38 08 38 0 Fax: +43 (0) 732 / 38 08 38 21

opta data medizin Dienstleistungszentrum für das Gesundheitswesen GmbH - Privatliquidation - Manderscheidtstraße 60 45141 Essen Tel.: 0201 / 729 49 0 Fax: 0201 / 729 49 11

opta data hard- und software GmbH Grabenstraße 100-104 45141 Essen Tel.: 0201 / 89 98 8 Fax: 0201 / 89 98 700 www.optadata.de

optadata.com Entwicklung moderner System-Software GmbH Feilenstraße 5 45141 Essen Tel.: 0201 / 31 96 521 Fax: 0201 / 31 96 590 www.optadata.com

### DHP

Deutsche Hilfsmittel Pool GmbH Wendenstraße 10 20097 Hamburg Tel.: 040 / 22 74 65 47 Fax: 040 / 22 74 65 45

Matthies & Partner GmbH Schalksmühle 5 32457 Porta Westfalica Tel.: 0571 / 798 77 7 Fax: 0571 / 798 77 87 www.mup-software.de

### BERATUNG

opta data gesundheitsmanagement GmbH Bersonstraße 13 45141 Essen Tel.: 0201 / 890 95 20 Fax: 0201 / 890 95 25

ReCo GmbH Revision & Controlling Assmannweg 3 45141 Essen Tel.: 0201 / 31 96 215 Fax: 0201 / 31 96 221

### MARKETING

opta data marktforschung & marketing GmbH Assmannweg 3 45141 Essen Tel.: 0201 / 320 68 586 Fax: 0201 / 320 68 580 www.optadata-marketing.de

**TeleConcept** Telefonmarketing GmbH Assmannweg 3 45141 Essen Tel.: 0201 / 832 16 0 Fax: 0201 / 832 16 13

© opta data Gruppe – Alle Rechte vorbehalten. A-ERG-10-2008

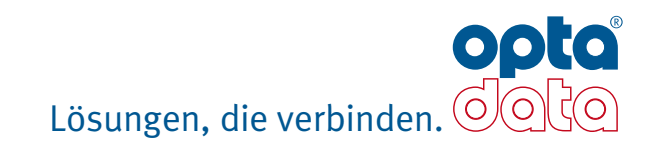